## **EPSON® EMP-SIH**

# **Kurzanleitung**

**Vor der Inbetriebnahme des Projektors müssen Sie die beiliegende Bedienungsanleitung sorgfältig lesen.**

**WARNUNG** Bei eingeschaltetem Projektor nicht in das Objektiv schauen.

## **Einstellen der Bildgröße**

**Bedienungsanleitung** "Projektionsabstand und Leinwandgröße"

Die Größe des projizierten Bildes wird vom Abstand zwischen Projektor und Leinwand bestimmt. Die folgenden Angaben sollten als Richtwerte für die Aufstellung des Projektors verwendet werden.

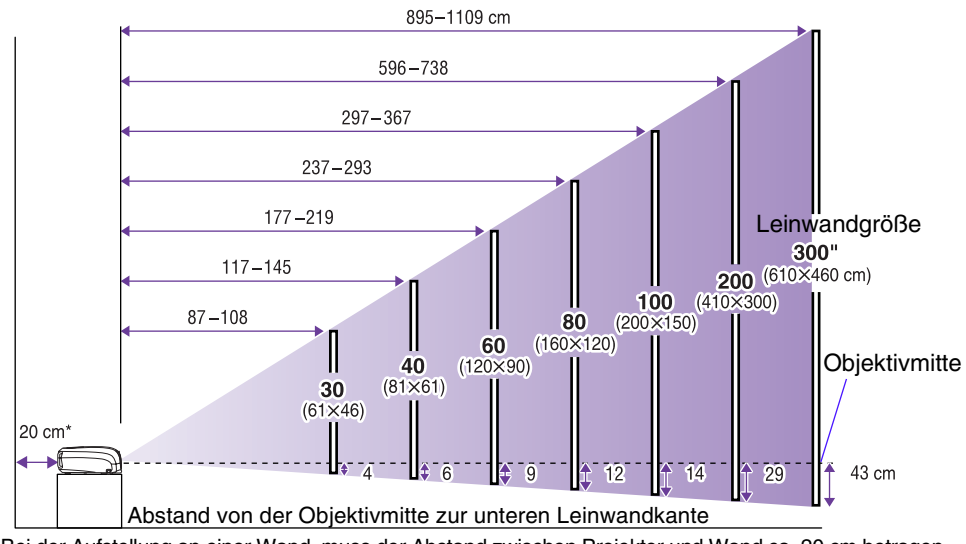

\* Bei der Aufstellung an einer Wand, muss der Abstand zwischen Projektor und Wand ca. 20 cm betragen.

## **Anschluss an einen Computer**

 $\bullet$  Bedienungsanleitung "Anschluss an einen Computer"

Projektor und Computer vor dem Anschließen ausschalten.

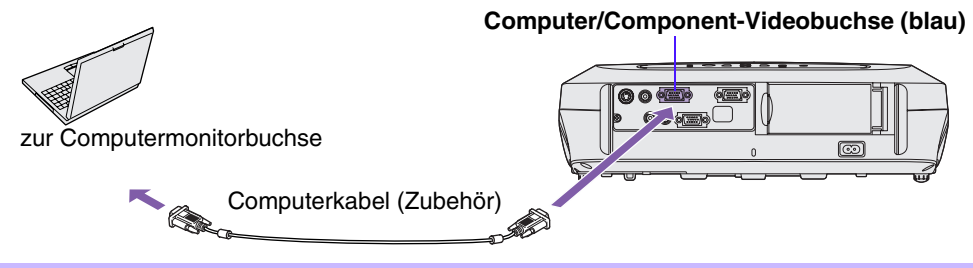

p Bei manchen Computern ist es möglich, dass das mit dem Projektor mitgelieferte<br>Kabel für den Monitoranschluss nicht passt. In solchen Fällen benötigen Sie einen<br>separaten Adapter. Kabel für den Monitoranschluss nicht passt. In solchen Fällen benötigen Sie einen separaten Adapter.

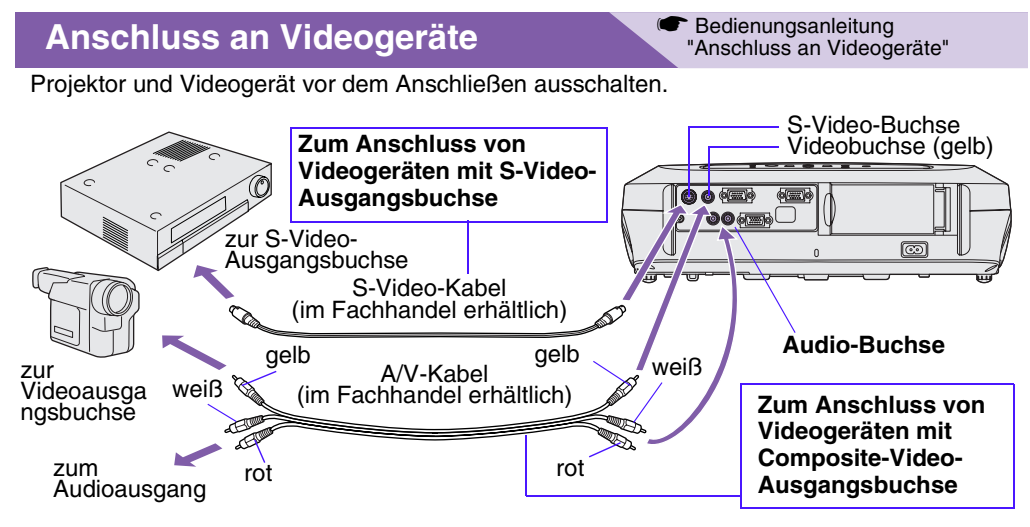

\* Um den Ton vom Videogerät über die eingebauten Lautsprecher wiederzugeben, verbinden Sie das Videogerät und den Projektor mit einem AV-Kabel (weiß/rot) oder einem RCA-Audiokabel.

p Zum Anschließen einer Component-Video-Quelle (wie z. B. DVD-Player), können Sie die Quelle mit dem optionalen Component-Video-Kabel mit der Computer/ Component-Video-Buchse auf der Rückseite des Projektors verwenden.

## **Schnellstart**

s Bedienungsanleitung "Einschalten des Projektors"

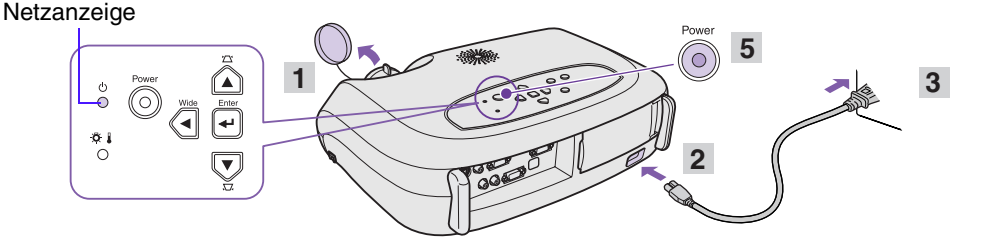

- **Nehmen Sie den Objektivdeckel ab.**
- **Verbinden Sie das Projektor-Netzkabel mit dem Projektor.**
- 3 **Stecken Sie das Netzkabel in eine Steckdose ein.** Die Netzanzeige leuchtet orangerot.
- **Schalten Sie die Eingangssignalquelle ein.** Drücken Sie bei Videogeräten [Play], um die Wiedergabe zu starten.
- **Drücken Sie die Taste [Power] zum Einschalten des Projektors.** Ein Piepston zeigt an, dass die Lampe angeschaltet wurde. Die Netzanzeige blinkt grün und die Projektion beginnt (Aufwärmphase läuft).

• Wird kein Bild projiziert, wechseln Sie<br>(V) das Eingangssignal. das Eingangssignal.

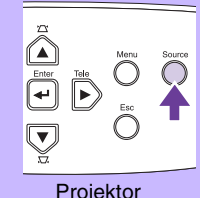

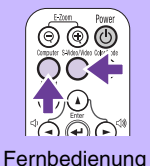

- Bei der Verwendung von Laptops oder PCs mit eingebautem Monitor, aktivieren Sie am Computer den externen Monitorausgang.
	- **S** Bedienungsanleitung "Auswahl der Eingangsquelle"

## **Einstellungen**

#### **• "Einstellen des Bildwinkels"**

Halten Sie die Fußeinstellknöpfe auf beiden Seiten gedrückt und heben dabei die Projektor-Vorderseite an. Verlängern Sie die vorderen Gerätefüße.

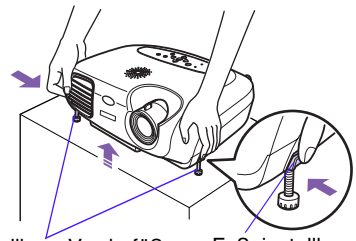

Einstellbare Vorderfüße Fußeinstellknopf

### **• Keystone**

Ist der Projektor nicht im rechten Winkel zur Leinwand aufgestellt, wird das Projektionsbild trapezförmig verzeichnet. Diese Verzerrung kann korrigiert werden.

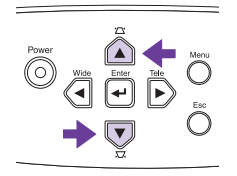

#### **• Auto Setup (Computeranschlüsse)**

Außerdem kann Folgendes eingestellt werden.<br>• Auto Setup (Computeranschlüsse)<br>• Bedienungsanleitung "Anpassen von computererzeugten Bildern" Bei der Projektion von Computerbildern wird das Eingangssignal automatisch erkannt und auf die optimale Bildprojektion eingestellt. Ist die automatische Anpassung nicht zufriedenstellend, sind einzelne Einstellungen auch manuell über die Menüs möglich.

• **Andere Einstellungen •** Bedienungsanleitung "Konfigurationsmenüs " Drücken Sie die Taste [Menu] zur Anzeige des Konfigurationsmenüs. Mit den Konfigurationsmenüfunktionen können Sie Helligkeit, Kontrast und Farbe einstellen.

## **Ausschalten des Projektors**

- **Schalten Sie alle am Projektor angeschlossenen Geräte aus.**
- $\mathbf{2}$ **Drücken Sie zweimal die Taste [Power], um das Gerät auszuschalten.** Die Netzanzeige blinkt orangerot (Abkühlphase läuft ca. 20 Sek.).
- 3 **Der Projektor piepst zweimal, um den Abschluss des Abkühlens anzuzeigen. Entfernen Sie das Netzkabel.**

 $\bullet$  Bedienungsanleitung "Einstellen der Bildwiedergabe"

**• Einstellen der Bildgröße und der Bildschärfe Feineinstellung der Bildgröße** Drücken Sie zur Einstellung der Projektionsgröße die Taste [Wide] oder [Tele] im Bedienfeld. [Wide] : größeres Bild [Tele] : kleineres Bild Wide Enter Tele

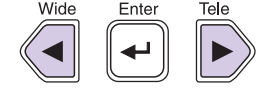

**Einstellen der Bildschärfe** Stellen Sie durch Drehen des Scharfeinstellrings die Schärfe ein.

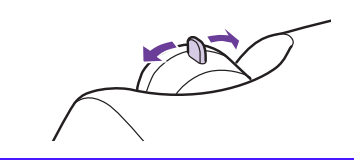

 $\blacksquare$  Bedienungsanleitung "Ausschalten des Projektors"

#### Netzanzeige

Wenn Sie das Netzkabel entfernen, solange die Netzanzeige orangerot blinkt, können Betriebsprobleme auftreten.

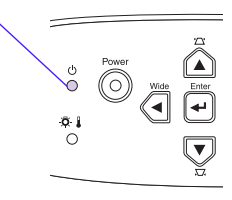

## **Nützliche Funktionen**

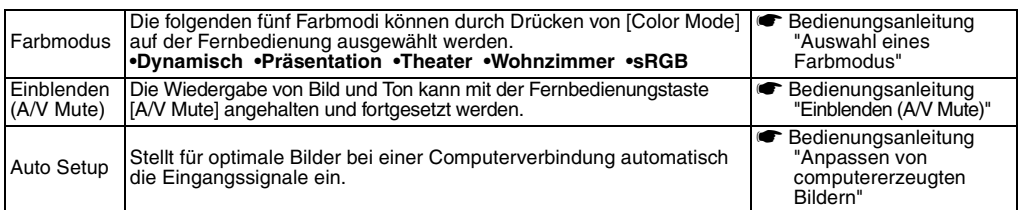

## **Fehlersuche**

**S** Bedienungsanleitung "Fehlersuche"

#### **• Kein Bild:** "Kein Signal."

Bei der Verwendung von Laptops oder PCs mit eingebautem Monitor, aktivieren Sie am Computer den externen Monitorausgang.

#### **Einstellungsbeispiele**

Halten Sie die Taste [Fn] gedrückt und drücken Sie anschließend die jeweilige Funktionstaste.

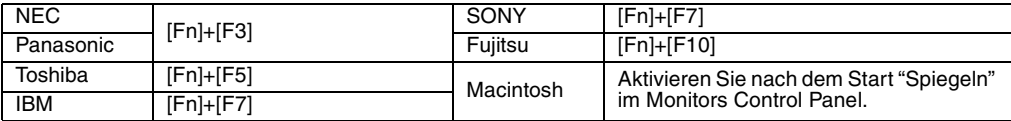

s Bedienungsanleitung "Laptop-Anschluss"

#### **• Prüfen der Anzeigen**

Diese Anzeigen machen Sie auf Probleme im Projektorbetrieb aufmerksam.

**• Weitere Informationen dazu finden Sie in "Wenn Sie ein Problem vermuten" in der Bedienungsanleitung.** 

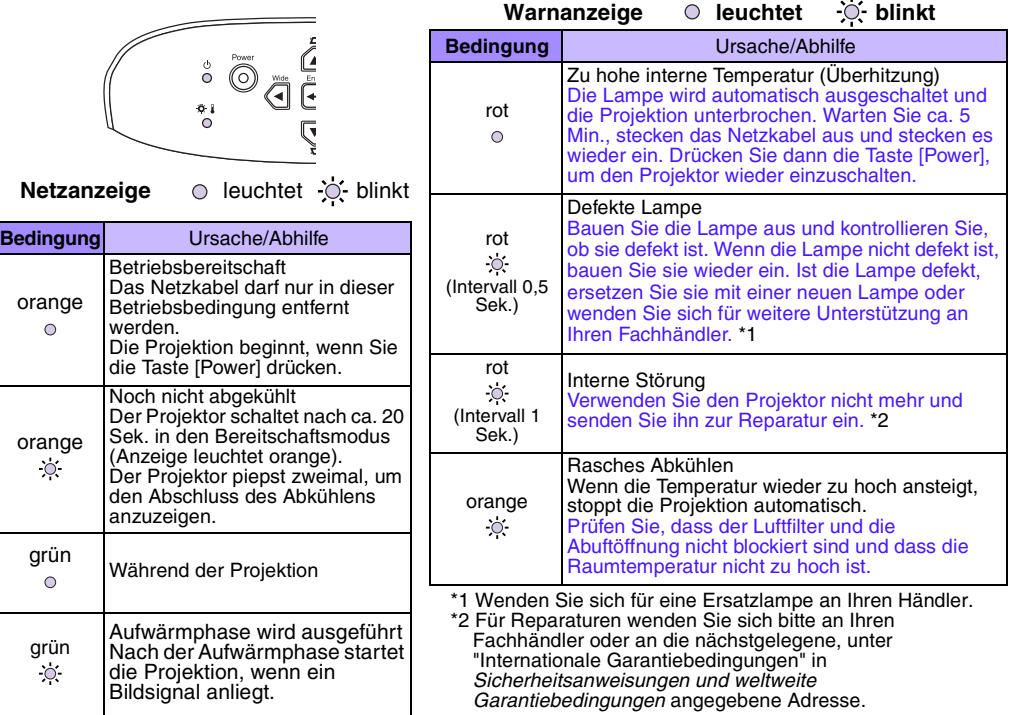